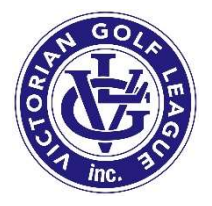

# Golf Box Instructions

# PENNANT PLAYER ENTRY

The entry of pennant players into Golf Box will be done by the V.G.L.

Club's, initially, will provide their pennant squads to the V.G.L. prior to the first round of pennant via the online facility provided on the VGL website. After the commencement of pennant, players can be added to the squad at any time. This can be done online (preferred), email or by text on the day – name and golf link number required.

Player's need to be included in Golf Box before results can be entered.

# PENNANT MATCH RESULT ENTRY

Clubs will NOT be required to enter their team prior to the pennant match.

The home team will be required to enter the match details and results into Golf Box.

NOTE: Golf Box is compatible with Smart Phones and Tablets not just computers (laptops, desktops) So, we would hope that people take the opportunity to update while still at the club with the opposition team in attendance. Ladders are instantly updated; it would be desirable to have all results viewable with updated results on Monday night. However, do take care results are correct please.

The link to get to Golf Box result entry is;

https://tour.golfbox.dk/Interclub/search.aspx

This link will not be published on VGL website or elsewhere, so save it in your favourites.

This is screen that appears. Enter the match number as provided in pennant folder.

**Enter results** 

Match Number:

OK

# This screen will appear.

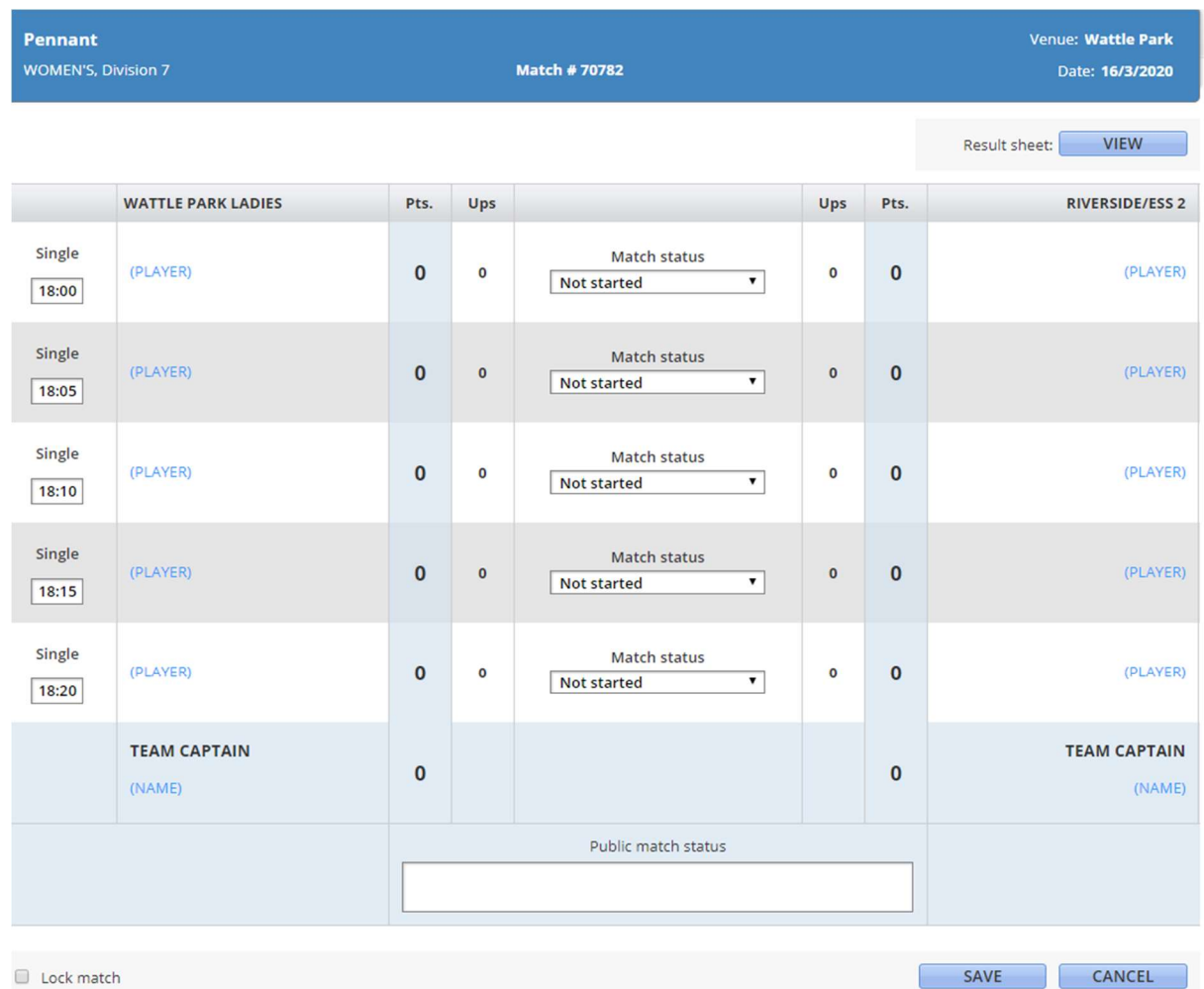

Click on (PLAYER) – your squad of registered players will appear.

Order to be from player 1 down

Select player for each position for both teams.

Next click on Match Status and select Finished.

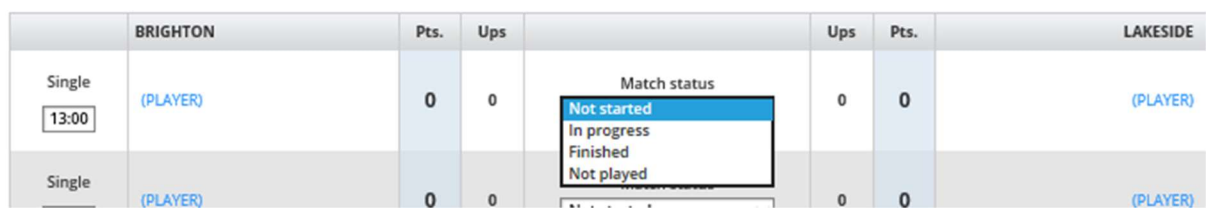

#### Next select winner of match and enter score

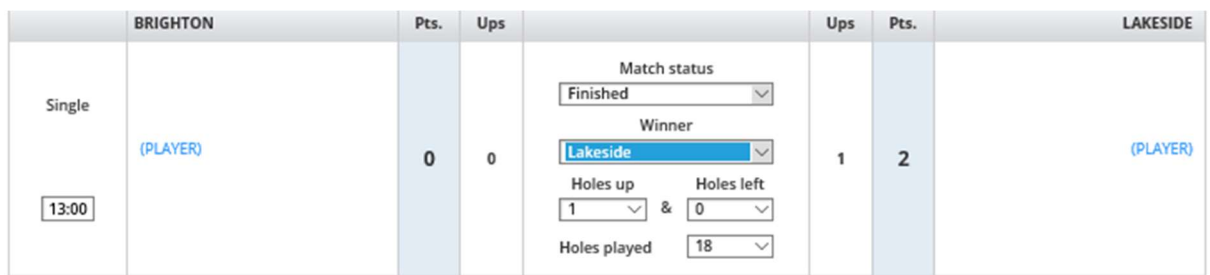

The overall result of the contest will be calculated by Golf Box.

Make sure you **SAVE** the results.

# Note: Team Captain is NOT a required field.

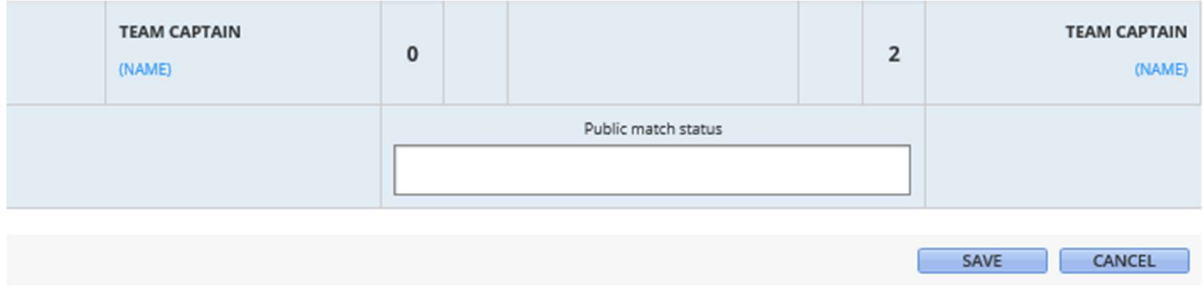

At the bottom of the results screen you have the choice to view a result sheet as created by Golf Box (word format) which your club may find handy for inclusion in club website or for display in clubrooms etc.

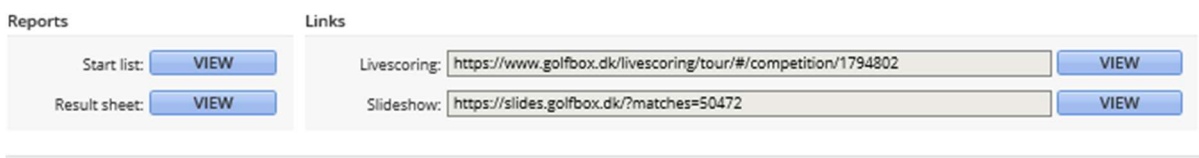

Click on the view button produces this report.

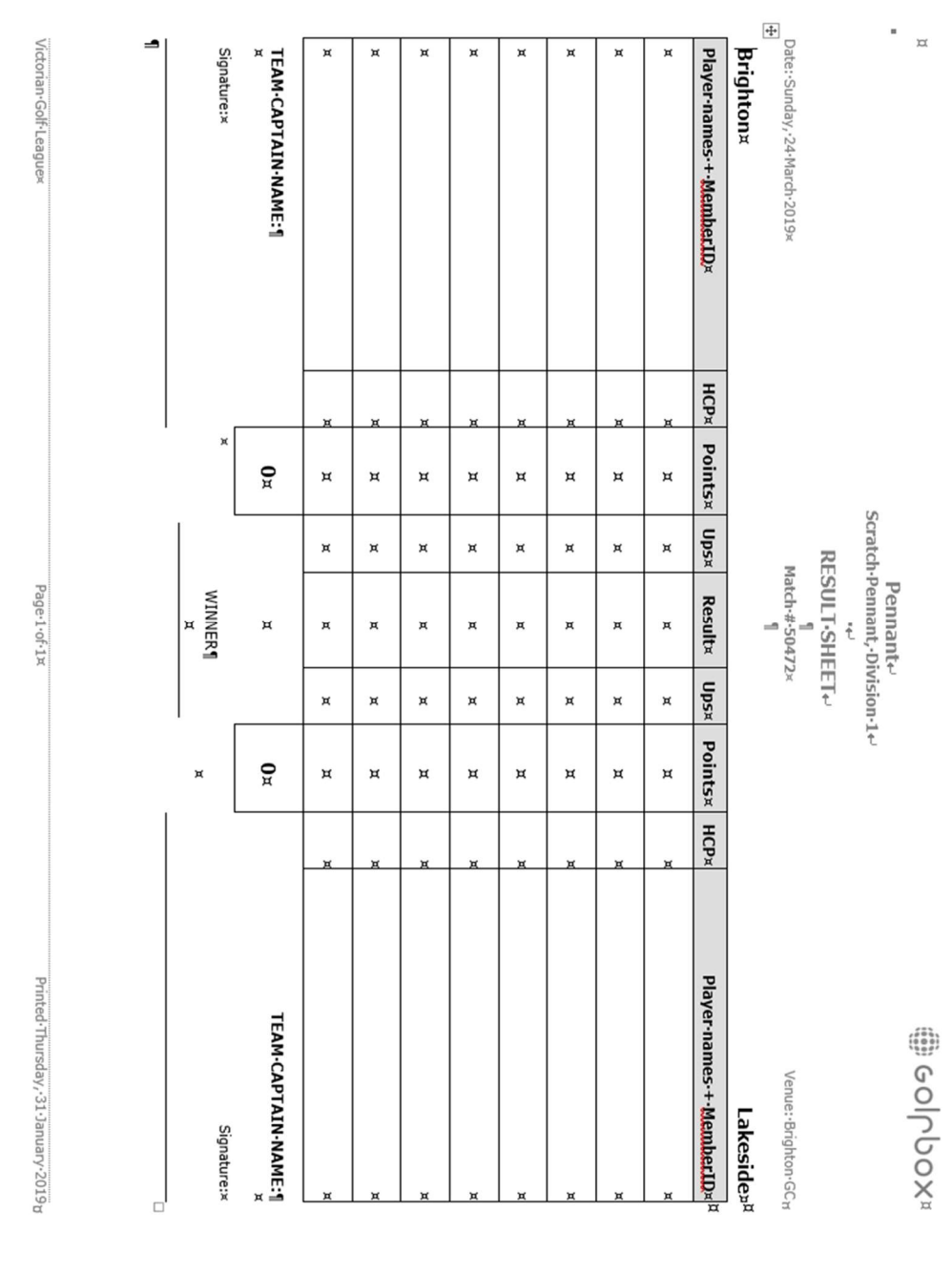